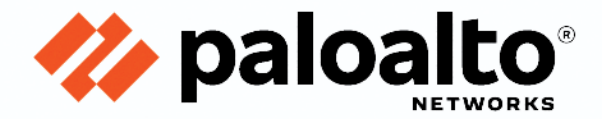

# **Technology Partner Program**

**Integration Guide - Use Case Documentation**

**Author: NETSCOUT Systems, Inc. NETSCOUT.** 

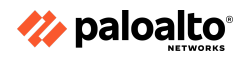

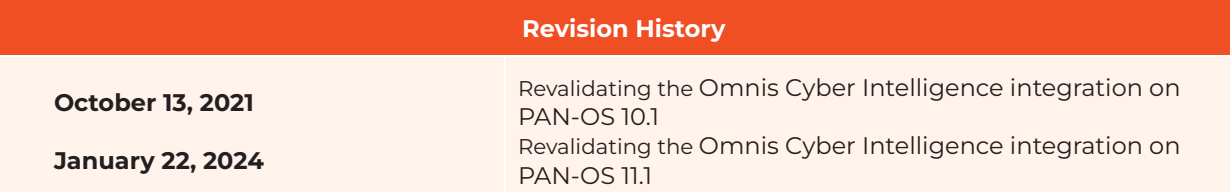

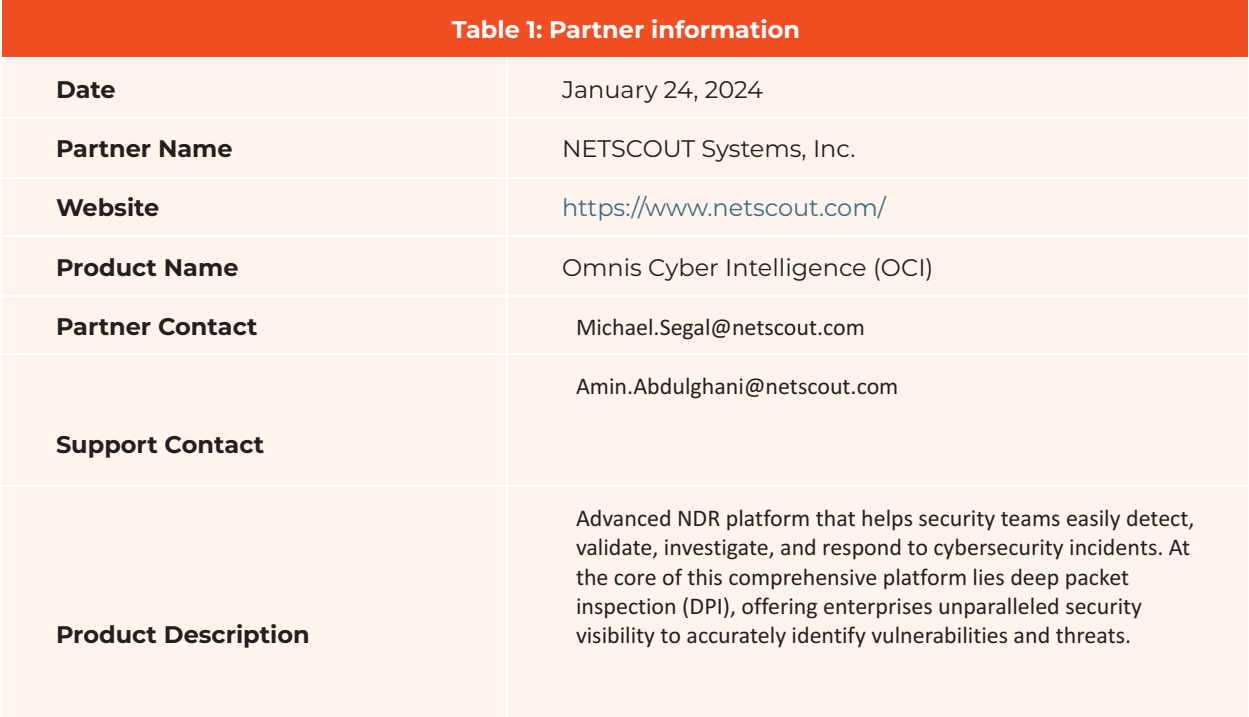

## **Use Cases for Integration with Palo Alto Networks**

**Use Case**

• Omnis Cyber Intelligence detects Indicators of Compromise (IOCs). The security analyst investigates the violation in Omnis Cyber Intelligence. If deemed necessary, the security analyst can then send the IOC details to Panorama to be applied on the Palo Alto Networks NGFW for blocking. The IOC details that are sent to Panorama for blocking mitigation include hosts, IP Addresses, and URLs.

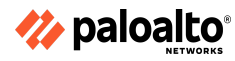

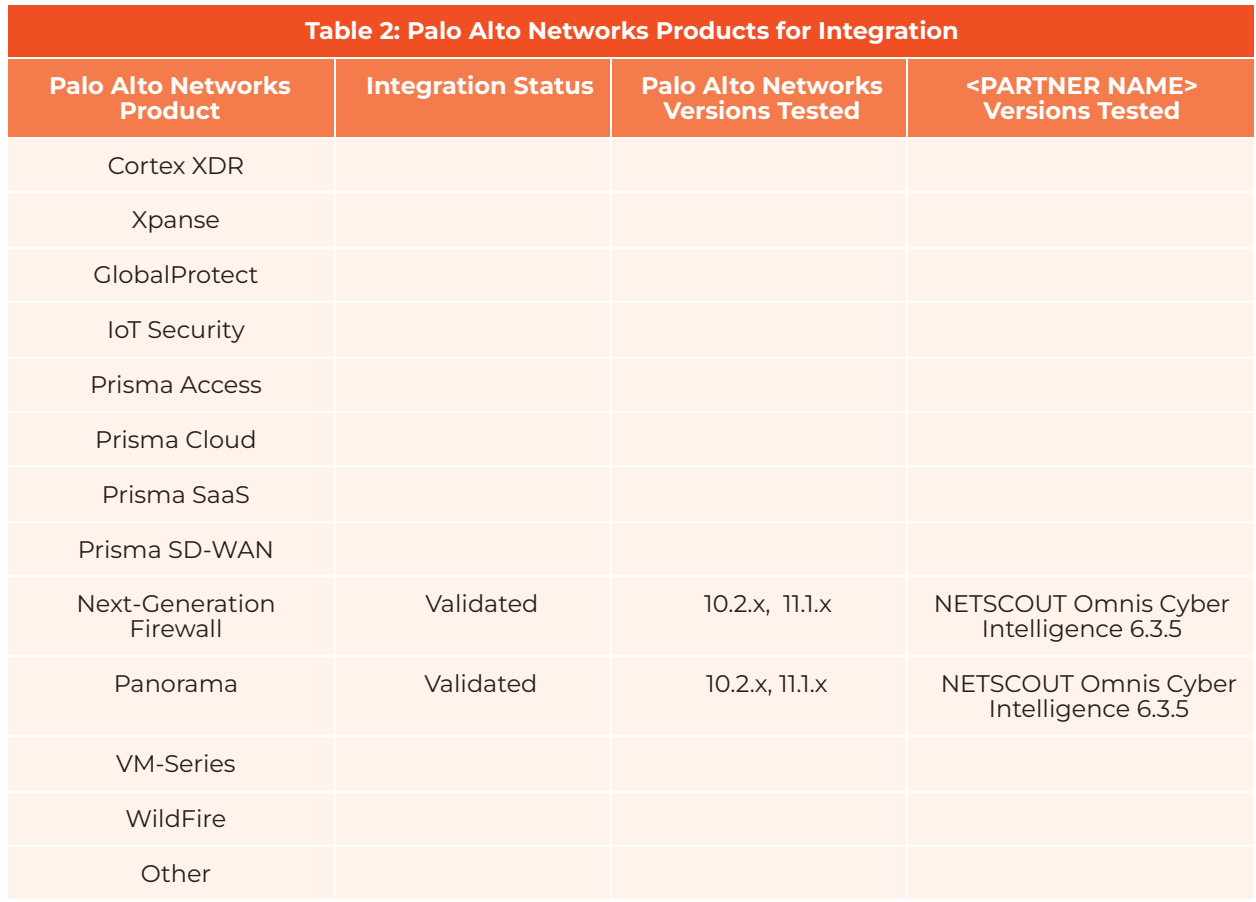

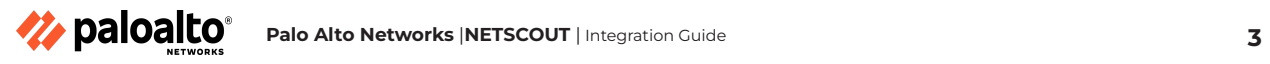

## **Integration Benefits**

The NETSCOUT Omnis Cyber Intelligence (OCI) platform identifies IOCs detected in the network and on hosts. All Palo Alto Networks ML-Powered Next-Generation Firewalls (NGFWs) can also run Cloud Delivered Security Service (CDSS) [subscriptions](https://docs.paloaltonetworks.com/pan-os/11-0/pan-os-admin/subscriptions/all-subscriptions) (*optional*). Additionally Palo Alto Networks NGFWs use a Single Pass Parallel Processing (SP3) Architecture where the ML and DL algorithms are embedded directly within the core of the NGFW, allowing the Palo Alto Networks NGFWs to make traffic classification decisions at "line speed". This integration provides environments that utilize both the NetScout OCI platform and Panorama to centrally manage their Palo Alto Networks NGFWs, a complementary and synergistic solution to allow operators to immediately send discovered threat information from the OCI platform directly to Panorama for rapid and precise mitigation.

## **Integration Diagram**

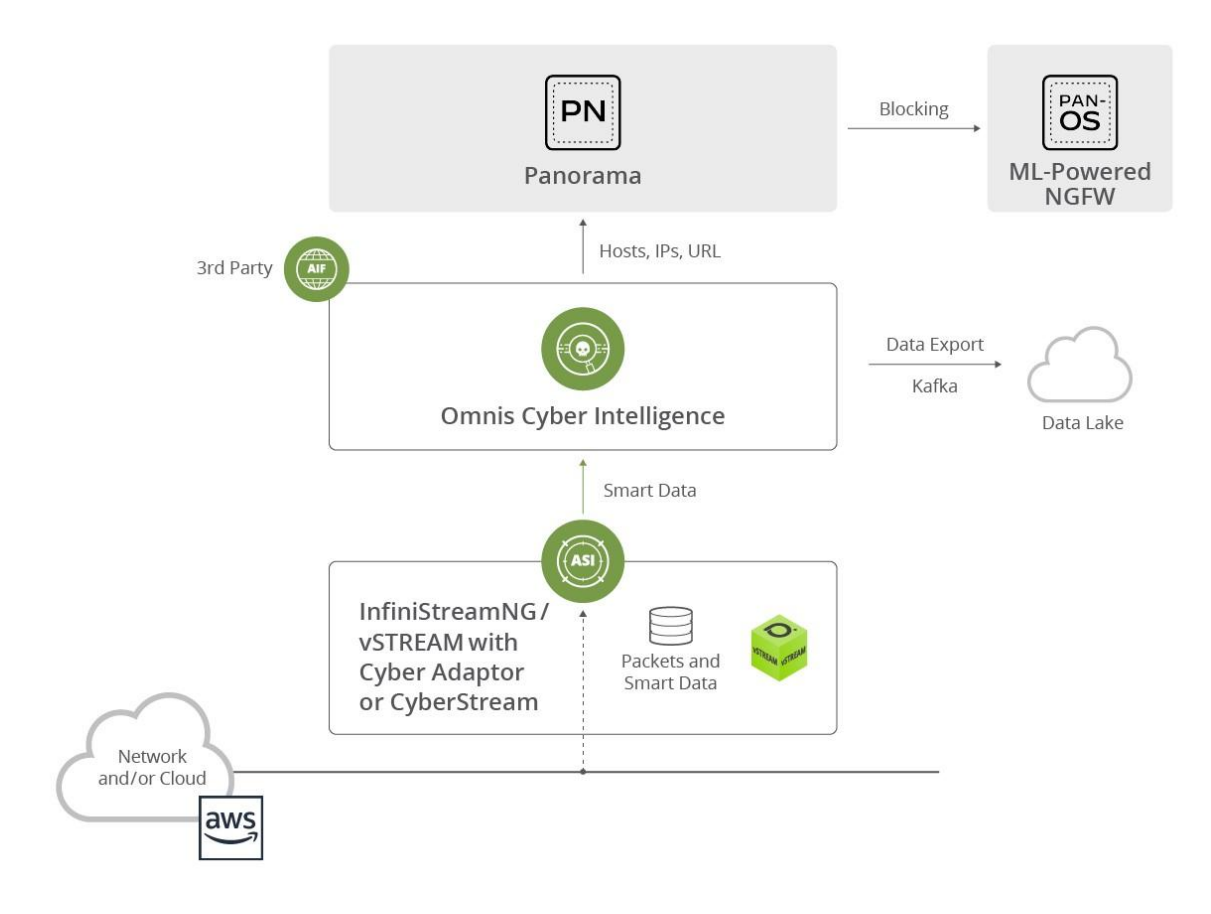

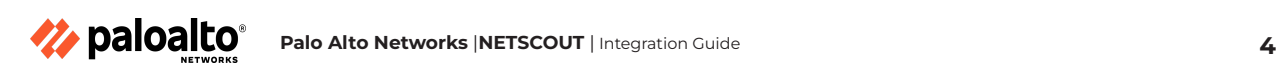

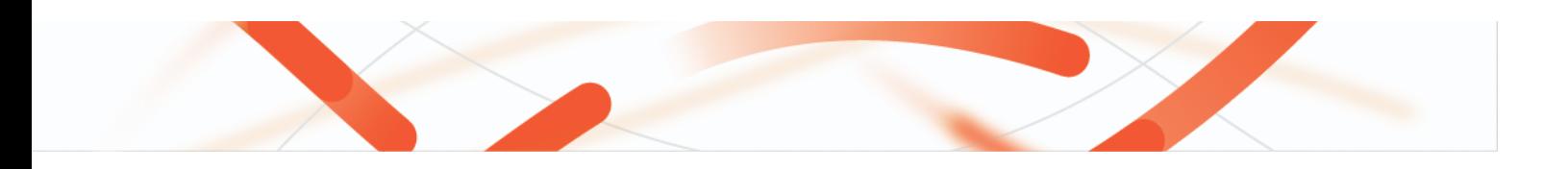

## **NETSCOUT products use the following data:**

Data shared between our products:

- Omnis Cyber Intelligence identifies IOCs detected in the network and on hosts.
	- The IOC host, IP or URL can be marked for blocking.
	- Optionally, the host on which it was received can be blocked.
	- Omnis Cyber Intelligence sends the marked entity to Panorama.

The security analyst sends the applicable IOC entry details to Panorama which can then push these entries to the Palo Alto Networks NGFW for enforcement.

- This data is shared through the PANW RESTful APIs that were tested as part of the integration.
- The action taken because of this data sharing is IOC blocking by Panorama through the NGFW.

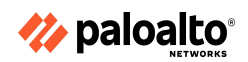

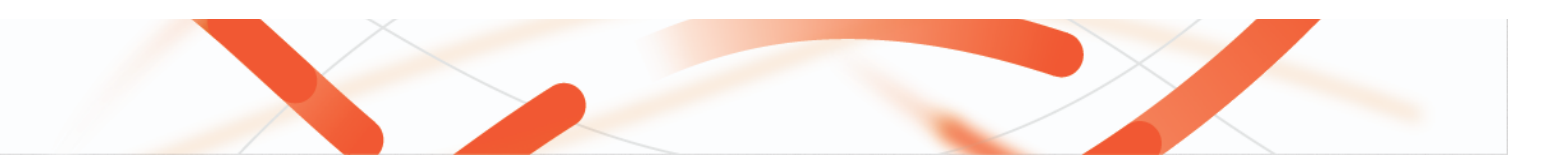

## **Before You Begin**

- Ensure that the Palo Alto Networks Panorama initial setup is complete. The below links may be helpful:
	- Panorama [Administrative Access](https://docs.paloaltonetworks.com/best-practices/10-1/administrative-access-best-practices.html) Best Practices
	- Set Up [the Panorama](https://docs.paloaltonetworks.com/panorama/11-1/panorama-admin/set-up-panorama/set-up-the-panorama-virtual-appliance) Virtual Appliance
	- Planning Your Panorama [Deployment](https://docs.paloaltonetworks.com/panorama/11-1/panorama-admin/panorama-overview/plan-your-panorama-deployment)
	- Installing [the Panorama](https://docs.paloaltonetworks.com/panorama/11-1/panorama-admin/set-up-panorama/set-up-the-panorama-virtual-appliance/install-the-panorama-virtual-appliance) Virtual Appliance
	- How to Install [Panorama](https://docs.paloaltonetworks.com/panorama/11-1/panorama-admin/panorama-plugins/about-panorama-plugins/install-panorama-plugins) Plugins
	- Performing Initial [NGFW Configuration](https://docs.paloaltonetworks.com/pan-os/10-2/pan-os-admin/getting-started/integrate-the-firewall-into-your-management-network/perform-initial-configuration)
	- Best Practices for Managing Firewalls with [Panorama](https://docs.paloaltonetworks.com/best-practices/10-1/best-practices-for-managing-firewalls-with-panorama)
- Complete the Omnis Cyber Intelligence installation:
	- $\circ$  IOC feed setup is complete (NETSCOUT AIF and / or 3<sup>rd</sup> party)
	- Configure link to Panorama on Omnis Cyber Intelligence (see remediation screenshot below)
	- Additional requirements for successful integration: None
	- PAN-OS 11.1.x and NETSCOUT Omnis Cyber Intelligence 6.3.5
	- API key(s) requirements: Not applicable
- Other applicable dependencies:
	- **NOTE**: If the system has device groups, Omnis Cyber Intelligence entities will be created and sent to the first 2 device groups returned by the PAN-OS API. The entries created in PAN-OS include Omnis Cyber Intelligence Address Group (OmnisSecurity ManualAddress), Omnis Cyber Intelligence URL Group (OmnisSecurity Manual URL) as well as Policy security rules related to Omnis Cyber Intelligence (OmnisSecurity-SRC rule, OmnisSecurity-DEST rule, OmnisSecurity URL Entries).
	- The device group list can optionally be defined using the property security.mediation.device.group.list
	- Drilldowns to Omnis Cyber Intelligence is through **ports 8443 or 8080 (configurable)**

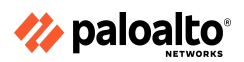

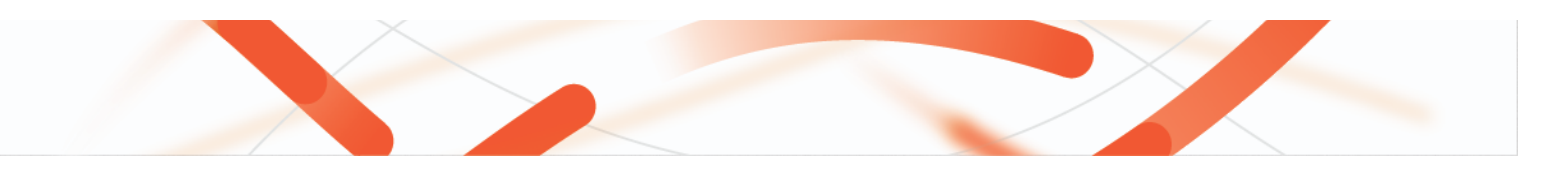

## **Palo Alto Networks Configuration**

After the Panorama initial setup is completed, no additional customer configuration on Panorama is required.

- The following objects are created in Panorama as part of the linking from Omnis Cyber Intelligence:
	- OmnisSecurity Manual Address (Address Group)
	- OmnisSecurityManual URL (URL Category)
- The following policies are pushed to Panorama:
	- When IOCs are identified, the IOC details for hosts /IP are included as part of " Addresses" and "Address Groups".
	- The IOC details for URLs are included as part of URL Category.

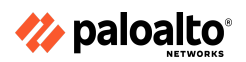

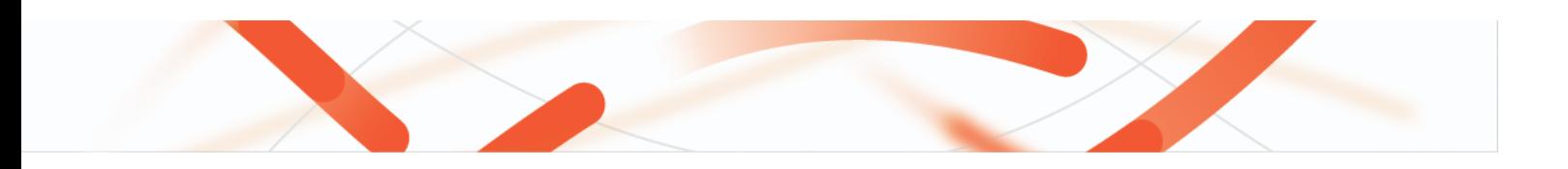

## **Omnis Cyber Intelligence Product Configuration**

- This section covers the process required to configure Omnis Cyber Intelligence for the Palo Alto Networks Panorama environment.
- For adding Palo Alto Networks credentials to Omnis Cyber Intelligence:

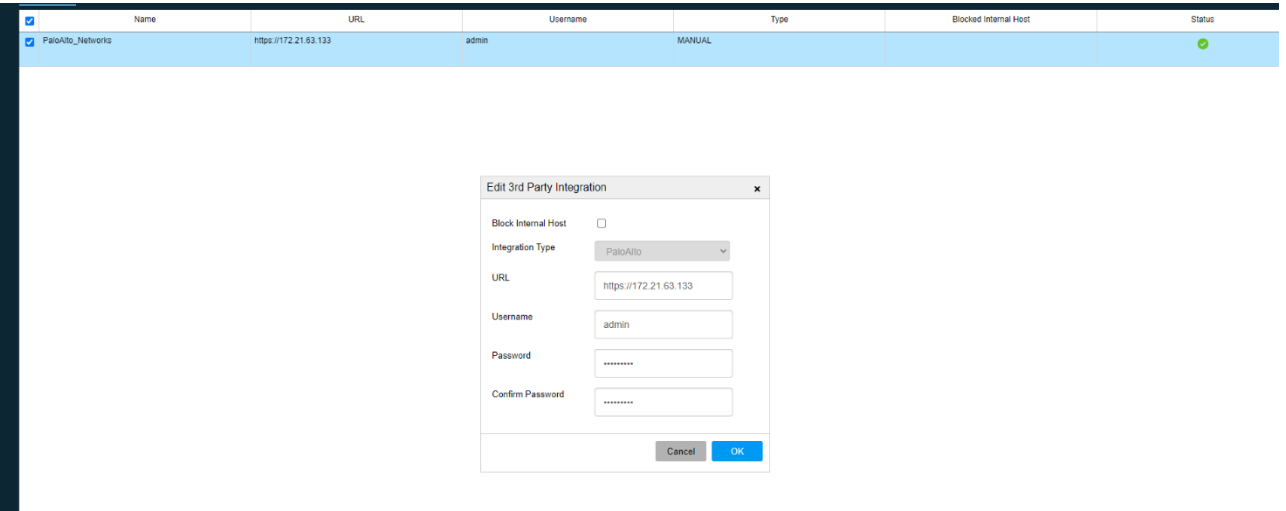

- For blocking:
	- From the Security Event Center filter on the hosts getting Threat intelligence events.
	- Click on the host which is getting the traffic that needs to be blocked
	- From the detail screen, clicking on the "block traffic" icon sends the IOC to Panorama so that it can be applied to the NGFWs.
	- Selecting the IOC and then clicking on the block icon sends the IOC to Panorama so that it can be applied to the NGFWs.
	- The following example shows an example of an IOC from the detail screen that is an IP address.

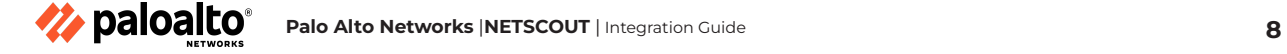

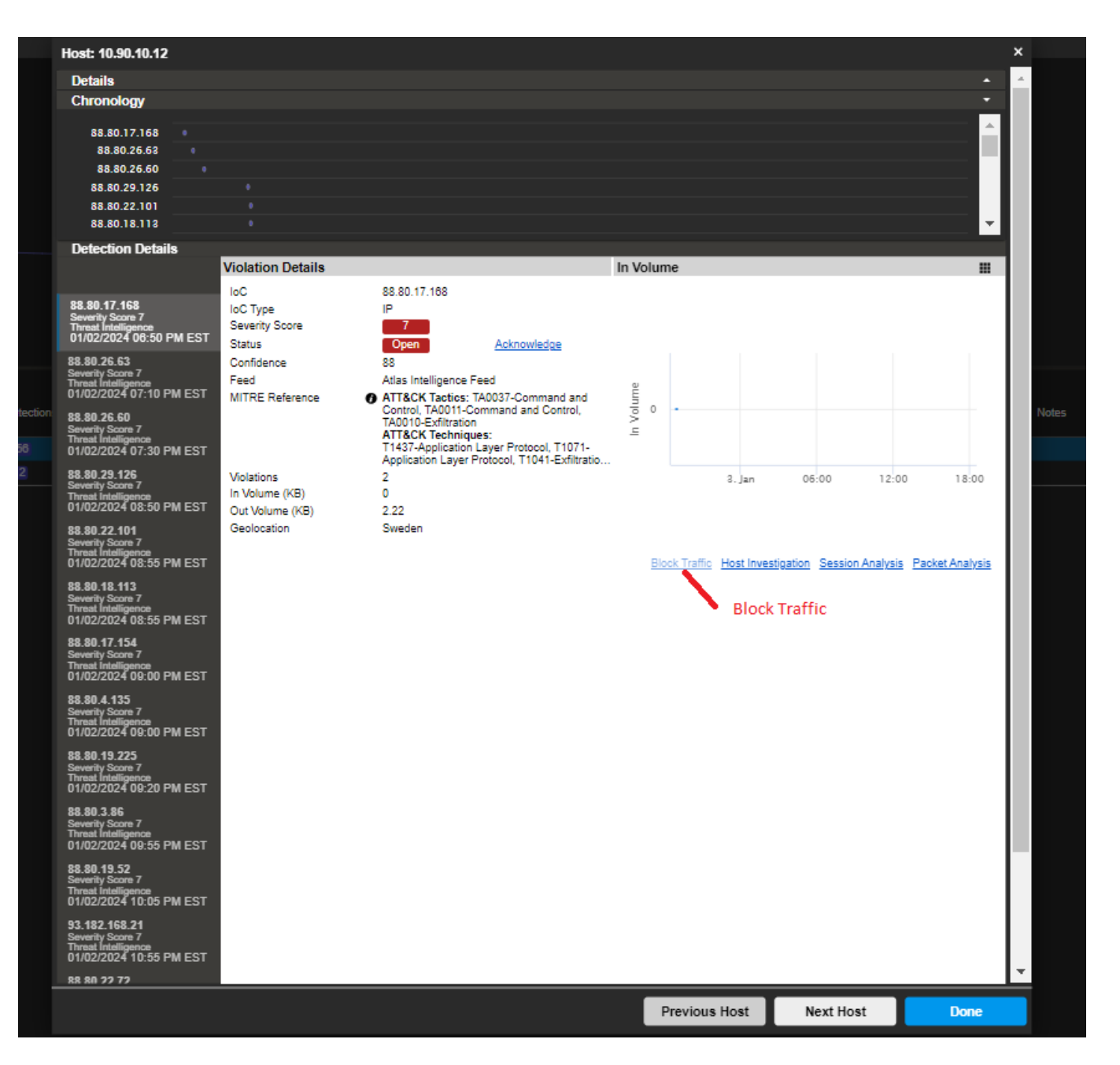

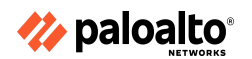

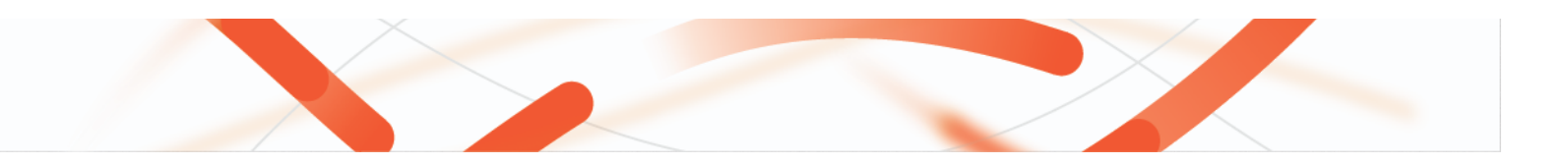

### Panorama

- In Panorama, the blocked address and URLs sent from Omnis Cyber Intelligence are listed:
- For Addresses:(Objects > Addresses)
- For URLS: (Object-> URL Category

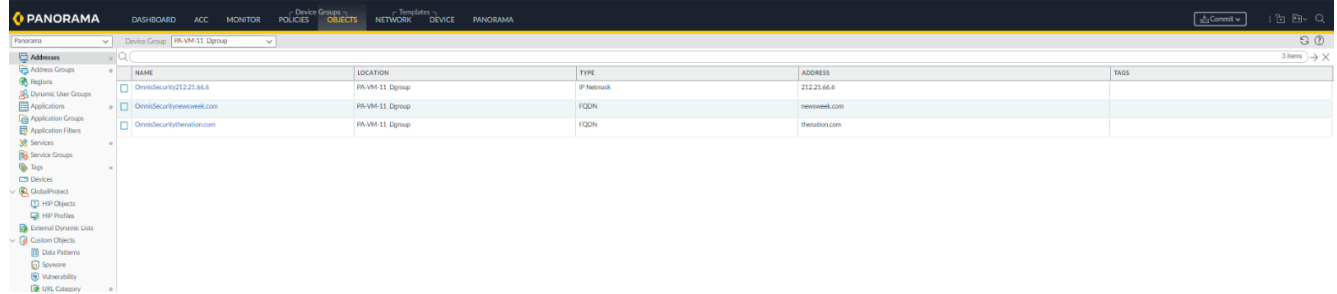

### • Blocked host lists

The block list is also shown in Omnis Cyber Intelligence

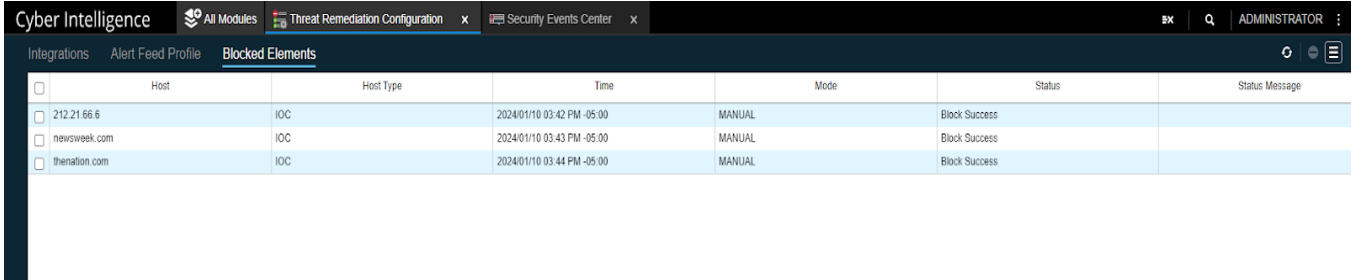

#### Configuring Threat Remediation

- **Note** : If you are not a SECADMIN user, ensure that you are assigned the OmnisCI Security Configuration Admin privilege to modify the Threat Remediation Configuration page and to block IOCs.
- **Note**: If you manually unblock IP addresses or URL entries in PAN-OS, you must use the Threat Remediation module to unblock the same IP address(es)/URLs to ensure consistency on what is blocked.

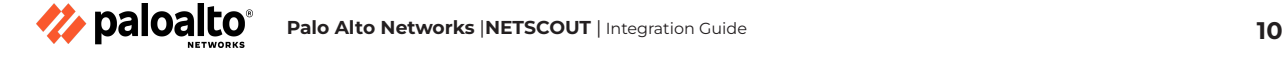

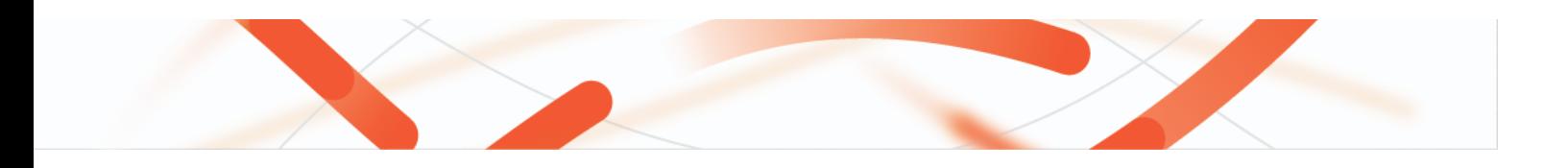

## **NetScout Threat Remediation Configuration Help**

This section describes the options available in Threat Remediation to integrate with Palo Alto Networks PAN-OS

## **Integration Toolbar Options**

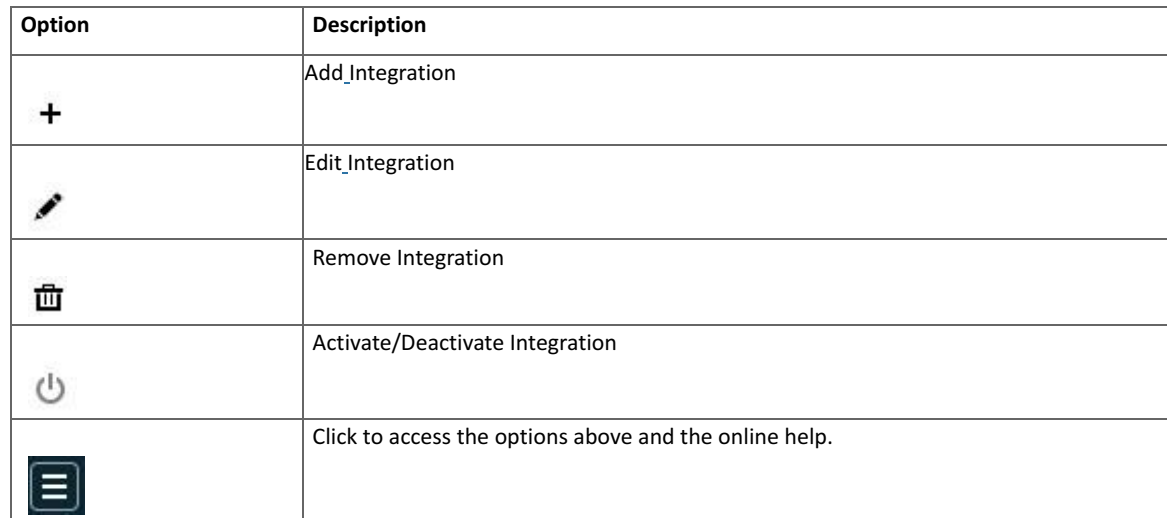

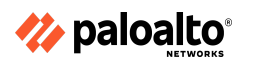

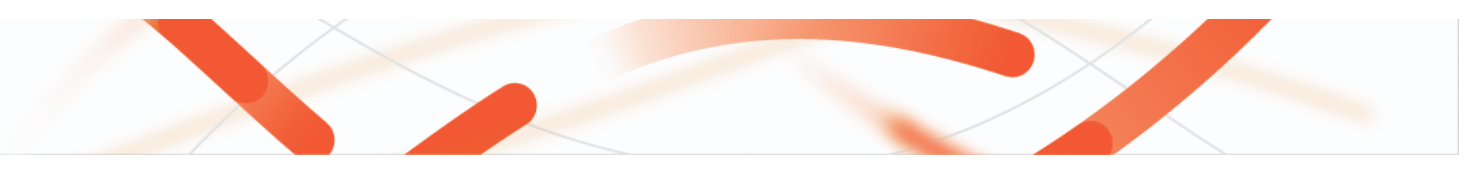

## **● Integrations List Options**

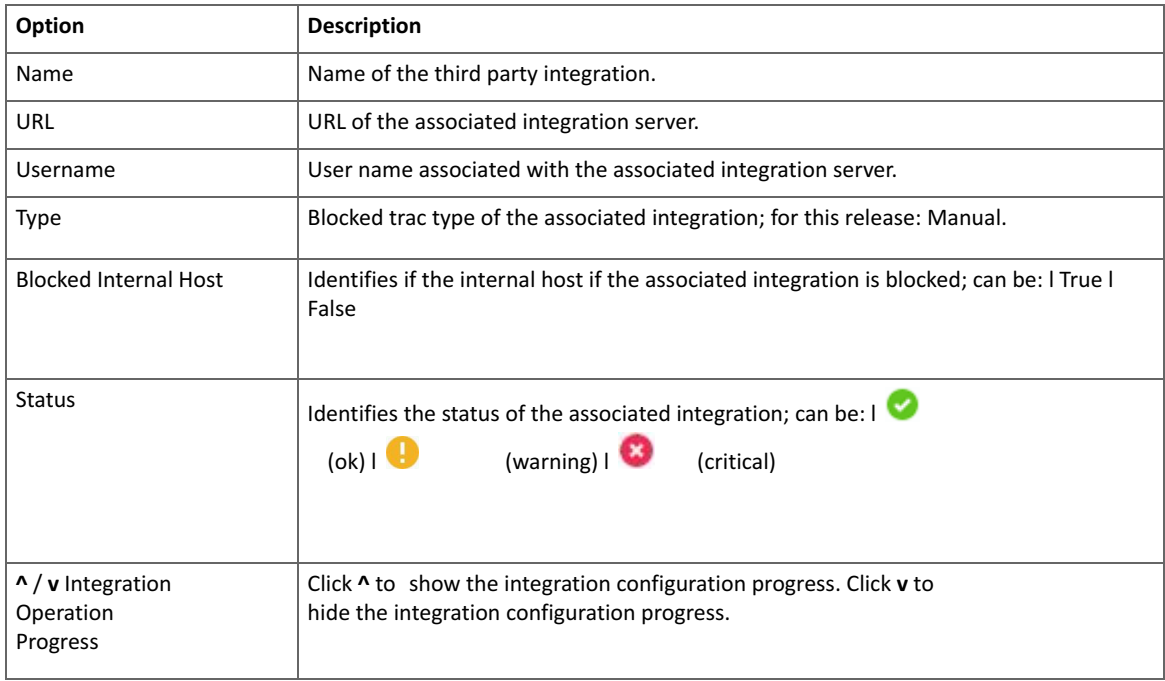

## **Add/Modify Third-Party Feed Integration Options**

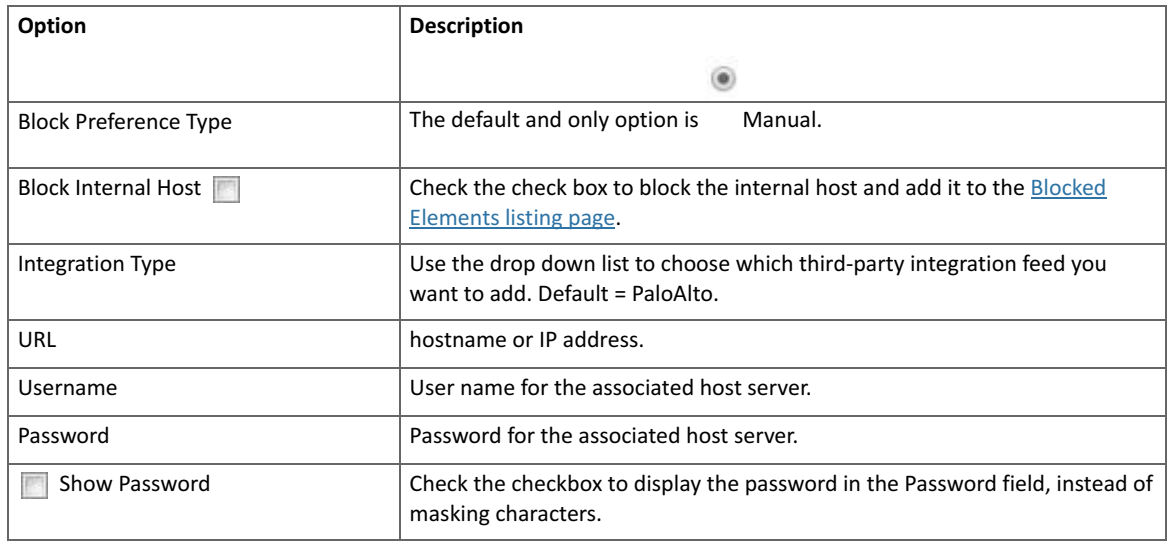

• **NETSCOUT customers with GTAC [support](https://www.netscout.com/support-services)** have immediate access to the latest product and service information for assistance with setup and configuration of this integrated solution.

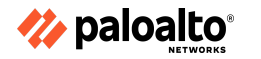

## **Troubleshooting**

NOTE: Use cases that do not match the use case(s) as documented in this integration quide, using a major release of PAN-OS or a major release of the partner product not listed as tested and validated are out of the scope of the integration as documented by this integration quide. Any additional use cases or variation from those use cases documented in this integration quide are out of the scope of this integration quide document. It is not outside the realm of possibility that unanticipated issues (i.e. scalability, concurrent API session limits, interoperability, other incompatibilities, etc.) could be encountered if out-of-scope use cases for this integration guide document are deployed. Therefore, after familiarizing yourself with the use cases documented in this integration quide, if there are plans to deploy use cases that are out-of-scope for this integration quide, it is highly recommended that the *initial deployment be performed in a pilot/proof-of-concept environment prior to deployment within production.*

#### **Common troubleshooting steps**

**NETSCOUT**:

Please **NOTE**: The user / security analyst, should do an explicit push from Panorama to the Palo Alto Networks NGFW to apply the IOC policy.

Beyond the above mentioned configuration, the integration should be seamless to the customer. In case of NETSCOUT specific issue(s), please contact NETSCOUT support.

#### **Palo Alto Networks**:

**NOTE**: Starting from PAN-OS 10.2.0 forward, it is required that all certificates meet the following minimum requirements:

- RSA 2048 bits or greater, or ECDSA 256 bits or greater
- Digest of SHA256 or greater

See Certificate [Management](https://docs.paloaltonetworks.com/pan-os/11-0/pan-os-admin/certificate-management) or Setting Up [Authentication](https://docs.paloaltonetworks.com/panorama/11-1/panorama-admin/set-up-panorama/set-up-authentication-using-custom-certificates) Using Custom Certificates for more information on regenerating or re-importing your certificates.

**NOTE**: Ensure that the running version of PAN-OS and/ or Panorama is not EoL: [End-of-Life](https://www.paloaltonetworks.com/services/support/end-of-life-announcements/end-of-life-summary) Summary - Palo Alto **[Networks](https://www.paloaltonetworks.com/services/support/end-of-life-announcements/end-of-life-summary)** 

Palo Alto Networks Customer Support does not provide support of any kind for system software that is EoL.

**If you need to upgrade to a supported version please see**: PAN-OS [Upgrade](https://docs.paloaltonetworks.com/pan-os/11-0/pan-os-upgrade) Guide

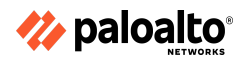

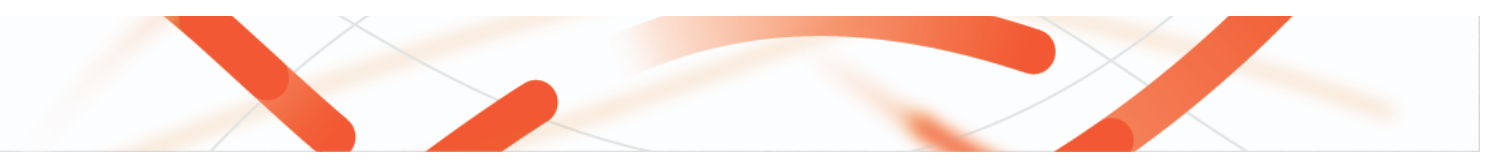

#### **HA [Concepts](https://docs.paloaltonetworks.com/pan-os/11-1/pan-os-admin/high-availability/ha-concepts)**

Palo Alto Networks NGFWs support stateful active/passive or active/active high availability with session and configuration synchronization with a few exceptions:

The [VM-Series](https://docs.paloaltonetworks.com/vm-series/10-2/vm-series-deployment/set-up-the-vm-series-firewall-on-azure.html) NGFW on [AWS](https://docs.paloaltonetworks.com/vm-series/10-2/vm-series-deployment/set-up-the-vm-series-firewall-on-aws.html) supports active/passive HA only. On AWS, when you deploy the NGFW with the Amazon Elastic Load Balancing (ELB) service, it does not support HA (in this case, ELB service provides the failover capabilities).

If you are going to configure HA clustering, begin by understanding HA [Concepts](https://docs.paloaltonetworks.com/content/techdocs/en_US/pan-os/11-1/pan-os-admin/high-availability/ha-concepts.html#idd3f6ee4d-5161-4a6c-bc67-239a144250a4) and the HA [Clustering](https://docs.paloaltonetworks.com/content/techdocs/en_US/pan-os/11-1/pan-os-admin/high-availability/ha-clustering-overview.html#id2f07f96e-6b96-4fbb-958b-a28d68ba8d39) Overview .

#### **Please also see**:

- PAN-OS [Release Notes](https://docs.paloaltonetworks.com/pan-os/11-1/pan-os-release-notes/pan-os-11-1-0-known-and-addressed-issues) PAN-OS 11.1
- Changes to Default [Behavior](https://docs.paloaltonetworks.com/pan-os/11-1/pan-os-release-notes/changes-to-default-behavior) PAN-OS 11.1

#### **Helpful Resources**

#### **NETSCOUT**:

[Learn](https://www.netscout.com/product/cyber-investigator) more about Omnis Cyber Intelligence

### **Palo Alto Networks**:

- PAN-OS [Documentation](https://docs.paloaltonetworks.com/pan-os)
- **[Getting](https://docs.paloaltonetworks.com/pan-os/11-1/pan-os-cli-quick-start/get-started-with-the-cli) Started with the CLI**
- Performing Initial [Configuration](https://docs.paloaltonetworks.com/pan-os/11-1/pan-os-admin/getting-started/integrate-the-firewall-into-your-management-network/perform-initial-configuration) on the Palo Alto Networks NGFW
- Installing a [Device Certificate \(On](https://docs.paloaltonetworks.com/pan-os/11-1/pan-os-admin/certificate-management/obtain-certificates/device-certificate) Device Not Being Managed by Panorama)
- PAN-OS [Upgrade Guide](https://docs.paloaltonetworks.com/pan-os/11-1/pan-os-upgrade)
- [Security](https://docs.paloaltonetworks.com/pan-os/11-1/pan-os-web-interface-help/policies/policies-security) Policy Rules
- PAN-OS ® New [Features](https://docs.paloaltonetworks.com/pan-os/11-1/pan-os-release-notes/features-introduced-in-pan-os) Guide 11.1
- Optional [Subscriptions](https://docs.paloaltonetworks.com/pan-os/11-0/pan-os-admin/subscriptions/all-subscriptions) You Can Use With the NGFW
- VM-Series [Deployment](https://docs.paloaltonetworks.com/vm-series/10-2/vm-series-deployment) Guide
- Panorama [Administrator's](https://docs.paloaltonetworks.com/panorama/11-1/panorama-admin) Guide
- Panorama [Templates](https://docs.paloaltonetworks.com/pan-os/11-1/pan-os-web-interface-help/panorama-web-interface/panorama-templates)
- PAN-OS® and [Panorama™API](https://docs.paloaltonetworks.com/pan-os/11-1/pan-os-panorama-api) Usage Guide
- Palo Alto [Networks](https://docs.paloaltonetworks.com/best-practices) Best Practices
- PAN-OS [End-of-Life Summary](https://www.paloaltonetworks.com/services/support/end-of-life-announcements/end-of-life-summary) Palo Alto Networks

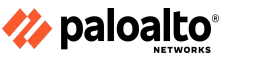

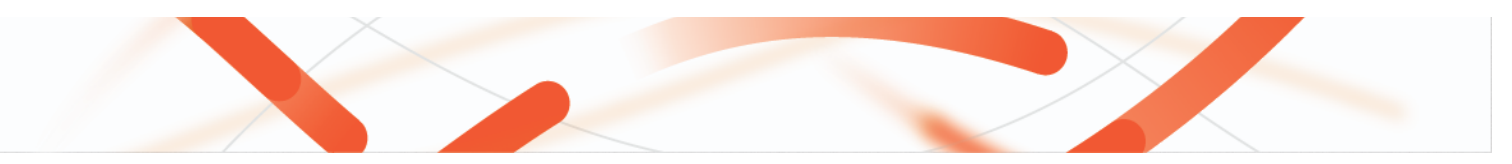

### **Contact Information for Support**

### **For NETSCOUT specific issues**:

● <https://www.netscout.com/support-services>

NETSCOUT customers with GTAC [support](https://www.netscout.com/support-services) have immediate access to the latest product and service information for assistance with setup and configuration of this integrated solution.

#### **For Palo Alto Networks specific issues**:

- Palo Alto Networks [Live Community](https://www.paloaltonetworks.com/services/live-community)
- Palo Alto Networks [Customer](https://www.paloaltonetworks.com/company/contact-support) Support

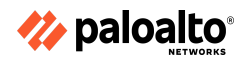

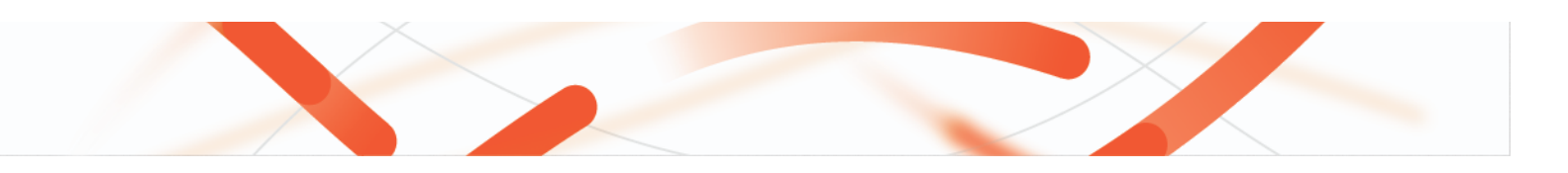

## **Technical Details**

Panorama XML and Xpath APIs leveraged in this integration:

- Xpath api for getting device groups
- Xpath api for creating/removing addresses
- Xpath api for adding/removing OmnisSecurity address group (OmnisSecurity Manual Address)
- Xpath api adding/removing OmniSecurity url group (OmnisSecurity Manual URL)
- Xpath api for adding/deleting address entries to OmnisSecurityAddressgroup
- Xpath api for adding/removing urls entries to/from OmnisSecurityManual URL
- Xpath api for adding/removing security rules

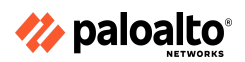